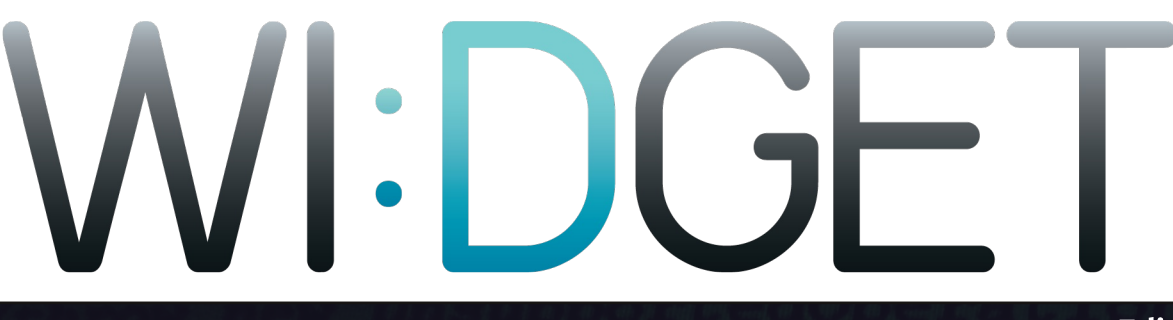

Edición 3 - Año 1

**CONSTRUCTION OF A CONTRACT OF A CONSTRUCTION OF A LIGHT CONSTRUCTION OF A LIGHT CONSTRUCTION OF A LIGHT CONSTRUCTION** 

if (Jav. equals (null)) {

int caracteristic stadium (). IGI int restainer i ill dauteidades: if (resignings a U) {

 $// \, s \in \, \mathbb{R}$  ,  $\mathbb{R}$  ,  $\mathbb{R}$  ,  $\mathbb{R}$  ,  $\mathbb{R}$  ,  $\mathbb{R}$  ,  $\mathbb{R}$  ,  $\mathbb{R}$  ,  $\mathbb{R}$ mont and state of the following (thew the later **Explorer** 

a station of the contract of the contract of the contract of the contract of the contract of the contract of the contract of the contract of the contract of the contract of the contract of the contract of the contract of t

La Información ...... El petróleo de la huva era monnet (metroleo

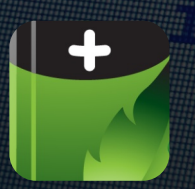

Ayudando al planeta con trucos sencillos

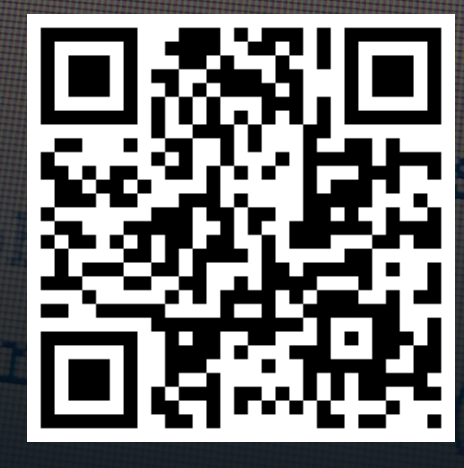

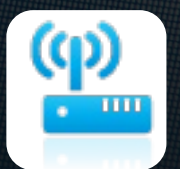

**TUTORIAL:** Auditoría de redes inalámbricas

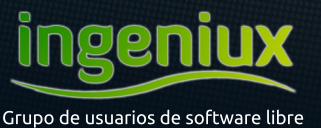

http://ingeniuxco.wordpress.com/

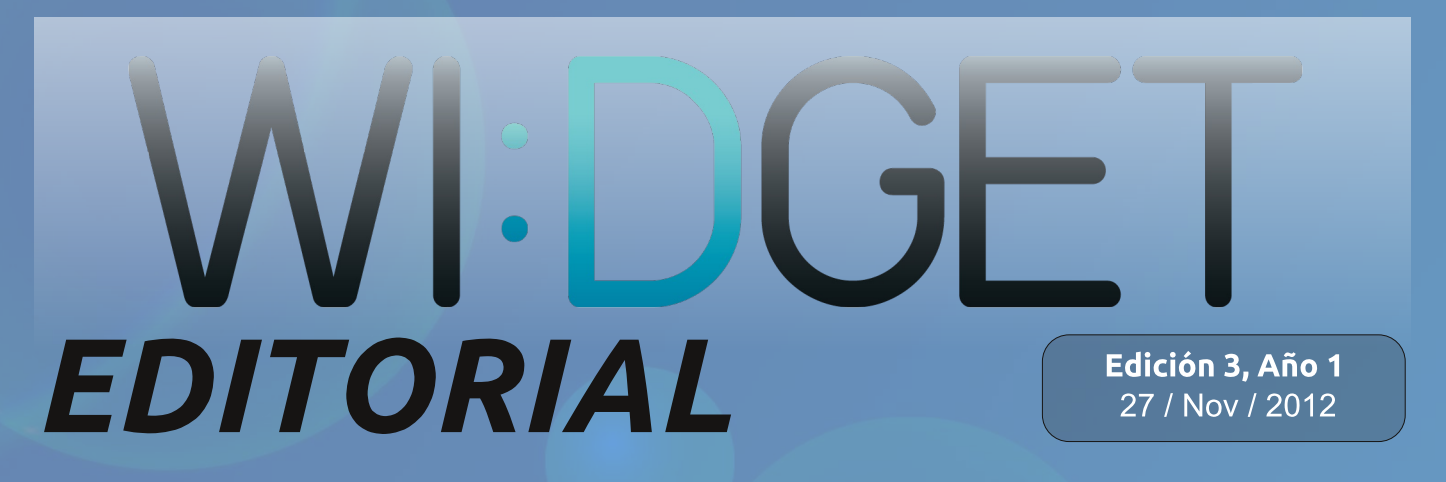

Como grupo apasionado por el software libre, desde Ingeniux sentimos el deber de despejar algunas dudas respecto a la revista, pero primero que todo, queremos ofrecer una disculpa dado que esta edición de WI:DGET estaba planeada para salir el pasado mes de mayo.

WI:DGET es una revista de actualidad tecnológica de edición semestral, intentamos tratar todo tipo temas relacionados con software, hardware, juegos y demás. Por supuesto, ya que somos usuarios de software libre, podrán notar que en algunos casos ese espíritu se apodera de nuestros escritos para intentar contagiar a nuestros lectores. Del mismo modo en WI:DGET se publican artículos de escritores invitados para lograr variedad en los contenidos.

Por otro lado, ¡tenemos un nuevo espacio en Internet! Desde ahora todos los contenidos del grupo y de la revista se podrán encontrar en http://ingeniuxco.wordpress.com.

#### Manuel Alejandro Alvarado Cobo.

Algunos de los iconos usados son diseño de Double-J Design (http://www.doubleidesign.co.uk)

¿Qué te gustaría leer en WI:DGET? Respóndenos a ingeniuxco@gmail.com. ¡Espera la próxima edición de la revista en Mayo de 2013!

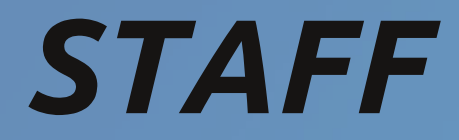

Ingeniux:

Holmes Giovanny Salazar Osorio Isabel Cristina Acosta García **Isabel Cristina Ruiz Buritica** Manuel Alejandro Alvarado Cobo Manuel Alejandro Hurtado Sarria Oliver Zuluaga Monsalve

**Invitados Especiales:** David Alejandro Przybilla

Esta revista se hace utilizando únicamente software libre.

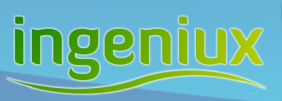

Licencia Creative Commons Reconocimiento No Comercial Compartir Igual

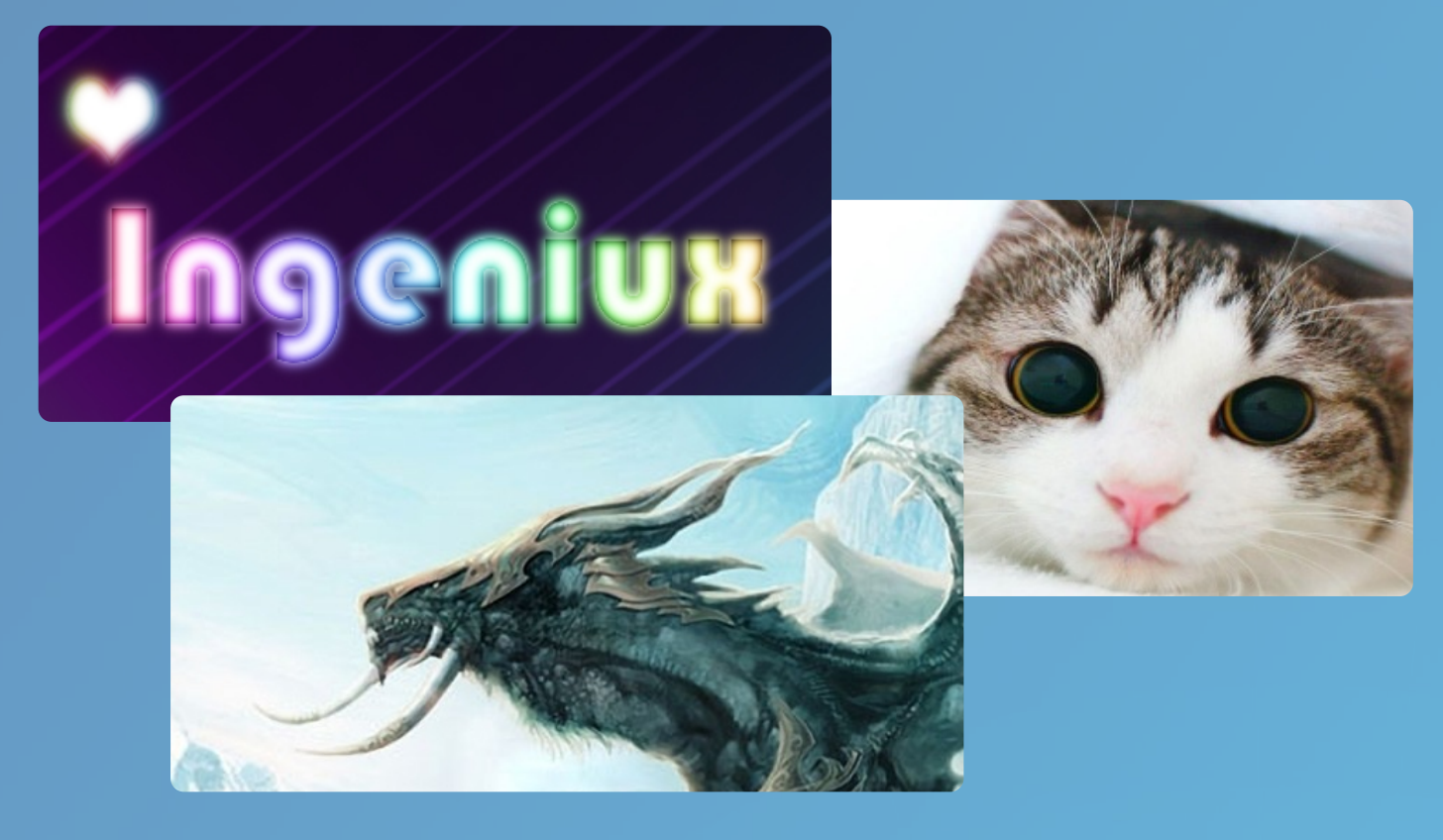

#### **Contenidos**  $\overline{\mathbf{A}}$

**MMORPGS** Oliver Zuluaga Monsalve

 $6\phantom{1}6$ **Gadgets** Isabel Cristina Acosta García

## **Perfiles Web**

**Dropmocks** 8 Manuel Alejandro Hurtado Sarria  $\overline{9}$ Ge.tt

Manuel Alejandro Hurtado Sarria

### Principal

- El petróleo de la nueva era  $10$ David Alejandro Przybilla
- Ayudando al planeta con trucos 14 sencillos

Manuel Alejandro Alvarado Cobo

Alternativas de software libre  $16$ **Vs privativo** Manuel Alejandro Hurtado Sarria

### **Tutorial**

- Auditoría de redes inalámbricas 18 Holmes Giovanny Salazar Osorio
- Wallpaper de texto colorido en 20 **GIMP**

**Isabel Cristina Ruiz Buriticá** 

#### **Humor**

**Tirás Cómicas: Juanelo**  $22<sub>2</sub>$ 

#### **Oliver Zuluaga Monsalve**

# MMORPGS

#### Videojuegos de Rol Multijugador Masivos en Línea

(Massively Multiplayer Online Role Playing Games) Estos juegos ofrecen varios géneros y pueden tener literalmente, miles de usuarios en todo el mundo corriéndolo al mismo tiempo. Algunos de estos tienen lugar en escenarios de fantasía medieval donde los jugadores lucharán contra criaturas increíbles e irán en misiones a gran escala. Otros se colocan miles de años hacia el futuro y se centran en torno a los viajes espaciales, los jugadores llevan a cabo misiones espaciales y batallas con bandidos en el espacio y otras cosas. Los MMORPGs son la nueva adicción de nuestra generación.

#### ¿Cómo funcionan los MMORPG?

Básicamente, el MMORPG está alojado en un servidor central (generalmente más de uno) desde donde los programadores del juego pueden controlar y modificar el juego, cada jugador instala un "cliente" que se utiliza para conectar con el servidor, este cliente es representado en el juego a través de un personaje. El servidor almacena toda la información acerca de cada jugador y cada monstruo y todo en el juego. Hay ocasiones en que el servidor se sobrecarga y la velocidad del servidor empieza a disminuir, lo que se conoce como Lag, que es una molestia común, pero muy estrezante para los jugadores de MMORPG. El objetivo central de un MMORPG es el poder. Este objetivo se logra al llegar a los niveles máximos, concentrando cantidades inimaginables de dinero dentro del juego, al igual que atacando y derrotando a rivales y mounstruos.

#### **Características Generales**

Entre las características más generales está su economía, o en otras palabras, las formas de conseguir dinero, la cual se basa en la venta de artículos que se pueden obtener mediante misiones llamadas "Ouest" o también mediante la compra a otro jugador, otro aspecto es la posibilidad de las negociaciones entre jugadores para la obtención de un bien.

Otra característica muy interesante y que tiene mucha semejanza al mundo real es la concentración de muchos vendedores en un solo punto, lo que se podría denominar como un mercado en el cual se consiguen muchos artículos ya sea para el equipamiento de batalla o para la reventa.

La mayoría de los MMORPG, por no decir todos, tienen personas encargadas de vigilar y cuidar el mundo digital, son conocidos como GM o moderadores del juego.

Los jugadores de estos muchas veces se agrupan en clanes conocidos también gremios o Guild y en estos tienen la posibilidad de realizar misiones juntos, muchas veces en querras contra otros clanes por obtener poder y territorio.

La mayoría de Los MMORPG almacenan su información en archivos comprimidos para ahorrar espacio en el ordenador del cliente. A medida que se juega o avanza se parte de los datos se liberan y quedan listas para su uso este proceso lleva su tiempo y ralentiza el computador pero a mi parecer por obvias razones es mejor que se realice ese proceso y no que toda la información este libre ocupando espacio.

 $+$   $\rightarrow$ 

,,,,,,,,,,,,,,,,,,,,,,,,,,,,,,,,,,,

## Algunos de los MMORPGs más conocidos son:

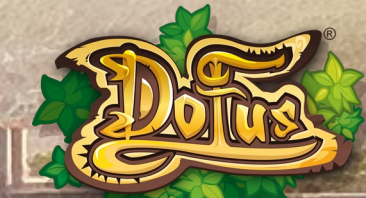

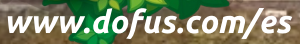

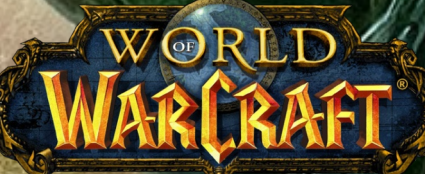

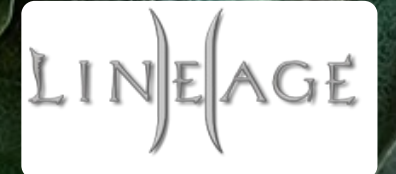

http://us.battle.net/wow/es/ http://www.lineage2.com/en/

http://www.metin2.es/

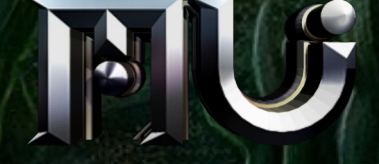

http://www.muonline.com/

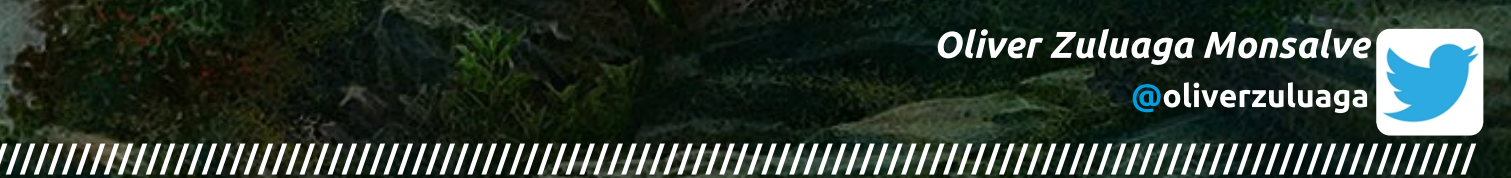

#### **Isabel Cristina Acosta García**

# Gadgets

Según la Wikipedia el término Gadget se define como "un dispositivo con el propósito y una función determinada, novedosa y a la vez algo rara."

En los últimos años el termino gadget ha sido muy mencionado por todas las innovaciones que se han visto, aunque si nos remontamos al tiempo donde nació y donde fue utilizada por primera vez esta palabra, nos vamos a encontrar en el año 1980, hace 32 años aproximadamente en Estados Unidos.

Su procedencia, según su origen popular, se remonta a los años 1884-1885 por la empresa Gaget, Gauthier & Cia, encargada de la fundición de la Estatua de la Libertad, que al acercarse la fecha de la inauguración querían algo de publicidad y comenzaron a vender réplicas en pequeña escala de la famosa dama.

Otro dato importante es el hecho de que la primera bomba atómica fue llamada gadget por los científicos del Proyecto Manhattan, al ser experimentada en la Prueba Trinity.

En ficción, los gadgets son populares en las películas de espías, especialmente en las series de James Bond o en las series de Iron Man y Batman, dependientes siempre de sus equipos. Otro personaje célebre de los dibujos animados dotado de un surtido de gadgets, era el Inspector Gadget.

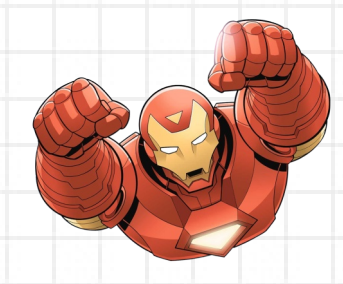

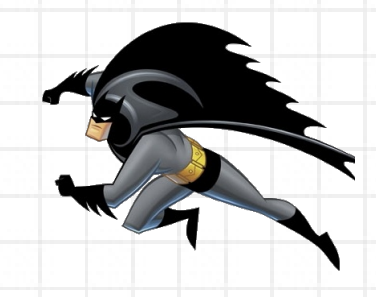

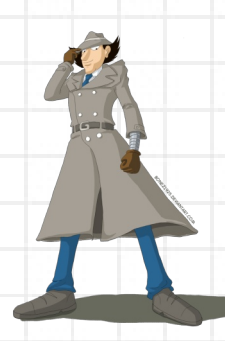

Aunque en español se emplea esta palabra en los círculos tecnológicos por influencia del inglés, no viene recogida en el DRAE de la Real Academia Española. Otros sinónimos posibles y acaso más adecuados son trebejo, artilugio, utilidad, aparato o herramienta.

**Gadgets** 

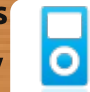

## **También podemos** encontrar:

#### **Mini-Aplicaciones Gadgets**

El término gadget (o widget), también se ha dado a una nueva categoría de miniaplicaciones, diseñadas para proveer de información o mejorar una aplicación o servicios de un ordenador o computadora, o bien cualquier tipo de interacción a través de Internet, por ejemplo una extensión de alguna aplicación de negocios, que nos provea información en tiempo real del estatus del negocio u organización.

Un ejemplo de un gadget en una computadora serían los gadgets del Dashboard del sistema de Apple el Mac OS X Leopard o los de la barra lateral de Windows, que viene incluida en el nuevo sistema operativo de Microsoft: Windows 7 y Microsoft: Windows Vista.

#### **Algunos Conceptos**

Gadgets son objetos en miniatura realizados para ofrecer contenido fresco y dinámico que puede ser colocado en cualquier página en la web.

Gadgets pueden ser útiles cuando estás en el trabajo (lista de tareas, conversor de moneda, calendario), en la escuela (calculadora, Wikipedia, herramienta de traducción), o simplemente pasar el tiempo (noticias, blogs, juegos). (Google Gadgets.)

## Algunos ejemplos de **Gadgets**

Muchos aparatos tecnológicos de tamaño reducido pueden ser considerados gadgets, como es el caso de los móviles, mandos a distancia, iPod, PDA, calculadoras, relojes, etc.

También Google tiene su sidebar con muchos gadgets (virtuales) que se pueden usar con el sistema operativo Windows XP, Windows Vista, Mac y GNU Linux.

La lapicera (portaminas), la llave inglesa, el peine, el tenedor, entre muchos otros, también caben dentro de la definición menos tecnológica.

También se utiliza para designar todos los accesorios utilizados por corredores populares de carreras y maratones que no son calificados como imprescindibles.

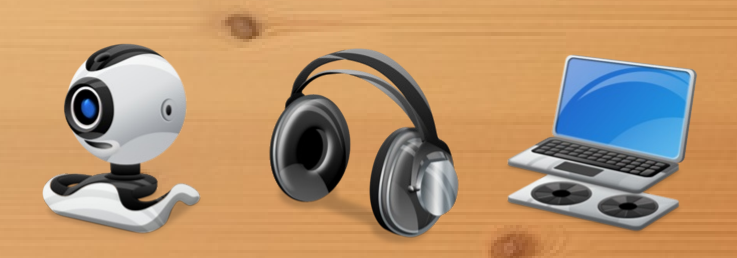

**Isabel Cristina Acosta García** @IsaCriss92

#### **Manuel Alejandro Hurtado Sarria**

@gmail.com Sign out Your mocks

Vector

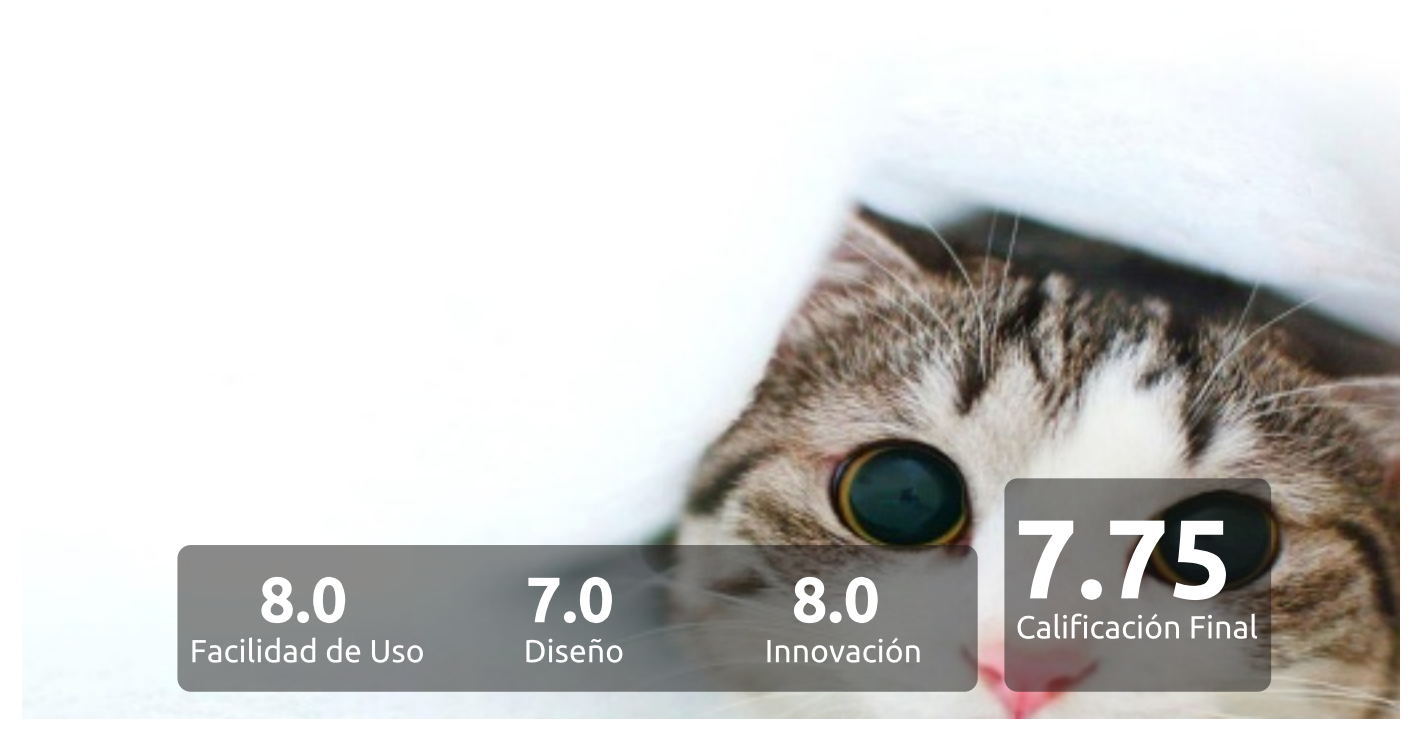

## <http://dropmocks.com>

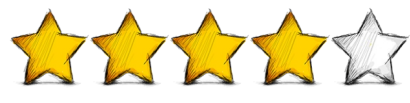

DropMocks, Un servicio Web que de forma limpia, sencilla y me atrevería a decir liviana nos permite crear y compartir galerías de imágenes y llega para facilitar el trabajo de tener un sitio en el cual nuestras imágenes sean apreciadas de una manera original, resaltando la imagen sin ninguna distracción.

Desarrollada en Html5, CSS y JavaScript, se convierte en una herramienta web innovadora que busca la simplicidad. Con sólo abrir la web, arrastrar y soltar las imágenes, la misma web se encargará de darnos una URL para compartir la galería. Debo aclarar no es una web para subir imágenes privadas, con el link es suficiente para que otra persona tenga acceso a la galería.

Cuenta con una opción para crear una cuenta (Sólo con Gmail) y así mantener el control de las diferentes galerías publicadas, cuenta con un botón para compartir la galería en la red social de micro blogging Twitter, permite desplazamiento con la ayuda del mouse y de las flechas del teclado.

Por su facilidad de uso le doy un 8, por su diseño un 7 y por su innovación un 8. Les dejo la pregunta ¿Qué tan simplista eres para aceptar un servicio web como este?

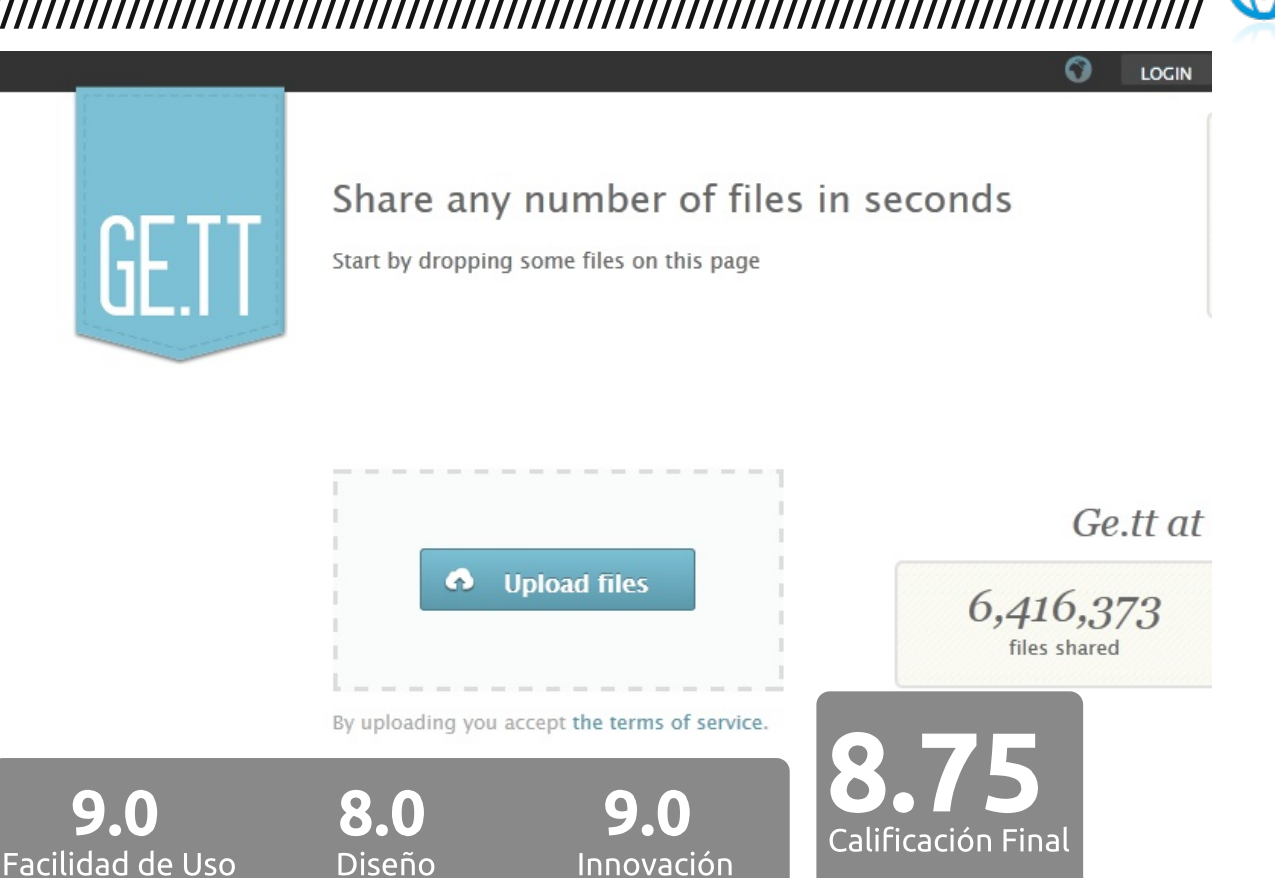

<http://ge.tt> 134343435

Ge.tt, ¿a quién no le gusta poder pasar un archivo de casi 2 Gb en tiempo real sin mucha espera?.

Este un herramienta web simple, minimalista, libre y no hay necesidad de registrarnos para usarlo, eso no quita que no exista la opción para tener una cuenta.

Es un servicio basado en web 100%, trabaja directamente en el navegador, no requiere de ningún plugin para su uso.

9.0

Su fácil uso permite que con solo arrastrar los archivos al navegador se genere un link, el que inmediatamente es posible compartir, para que otra persona descargue el archivo sin mayor espera, el archivo permanecerá 30 días en la web desde el ultimo día que fue descargado.

Posee un servicio de estadísticas en tiempo real para ver quien ha visto y/o descargado alguno de tus archivos, cabe aclarar este servicio de estadística es

sólo para las personas que tengan una cuenta.

Ésta herramienta web cuenta con su propia API, la cual a un desarrollador le caerá de maravilla.

Por su facilidad de uso le doy un 9, por su diseño con colores serios agradables le doy un 8 y por su innovación no sólo por el echo de ser un servicio en tiempo real si no también por ayudar al uso de la herramienta con la API se merece 9.

**Manuel Alejandro Hurtado Sarria** @l3jo

# El Petróleo de la Nueva Era

De fantasía y de película encontrar petróleo en el patio trasero de la casa y convertirse en millonario, ¿no?.

Los tiempos cambian, y el futuro que muchos [de otra generación] veíamos en Los Supersónicos llego sin carros voladores pero con otras ventajas mucho mas impresionantes como la computación móvil y las computadoras extra rápidas.

En estos últimos años donde el contenido de Internet es generado por los usuarios, la información es el petroleo, si es la materia prima para compañías, gobiernos y todo tipo de organizaciones.

#### ¿Materia prima para...?

Para saber qué piensan sus clientes, para saber qué quieren, para predecir qué va a ocurrir y para entender qué está ocurriendo.

Así como el petroleo tiene que refinarse y pasar por un proceso de transformaciones antes de ser un producto útil, así mismo la información tiene que transformarse.

Aquellas organizaciones que logren adaptarse a esta dinámica, y especialmente para los informáticos, desarrolladores de software y científicos de la computación la clave está en cómo construir una refinería lo suficientemente efectiva para transformar unan gran cantidad de información.

#### ¿La información?

Ok, encuentro petróleo cavando en la tierra, si tengo suerte encuentro, ¿pero dónde encuentro información?

#### **OpenData**

Los gobiernos también se adaptan a los cambios de la tecnología, igual los ciudadanos. Los gobiernos saben que son auditados por sus ciudadanos y que deben ofrecer información relevante para investigadores y curiosos.

Gobiernos locales como el de Nueva York, publican todas las bases de datos [quitando datos personales claro estal. Estas bases de datos van desde accidentes de tráfico hasta datos sobre convocatorias de megaconstrucciones. [https://nycopendata.socrata.com/]

El gobierno colombiano tiene una iniciativa similar como [http://www.datos.gov.co], pero aun está en una etapa inicial. Iniciativa que al momento es completamente inútil, pues la cantidad de campos que tienen las BD son bastante reducidos.

La mayor fuente de información sin embargo son los foros y redes sociales. Las redes sociales generan información sobre todo tipo de temas, al igual que basura. El problema es que en las redes sociales la información generada por los usuarios no está estructurada (es simplemente una cadena de texto en lenguaje natural).

El Petróleo de la Nueva Era

¿Y cómo se refina la información? Depende de lo que deseemos hacer con ella.

#### ¿Qué queremos hacer con la información?

¿Queremos decirle a una empresa qué odian sus usuarios sobre su producto estrella?, ¿queremos tener una lista refinada de items?, ¿queremos encontrar relaciones entre eventos?, ¿queremos hacer una lista de conversaciones sospechosas que ponen en peligro la seguridad nacional?

Existen diferentes tipos de procesamiento dependiendo de la tarea a realizar, el tipo de procesamiento también involucra un nivel de profundidad de análisis.

usualmente el procesamiento consiste en las siguientes tareas: pre-procesamiento -> análisis sintáctico -> análisis semántico.

#### **Pre-procesamiento**

El pre-procesamiento consiste principalmente en la tarea de eliminar basura del conjunto de información. También en transformar la información para que sea útil, supongamos que estamos analizando tweets, tareas del preprocesamiento consistirían por ejemplo en:

Revisar la escritura de las palabras e incluir posibles correcciones.

Por ejemplo: transformar palabras como "bueeeeniisiimooo" en 'buenísimo'.

Resolver co-referencias. Por ejemplo a quien se refiere 'él' en la sentencia "él fue a la casa blanca."

En general el pre-procesamiento puede incluir muchas tareas, algunas bastantes sofisticadas.

### **THEN:**

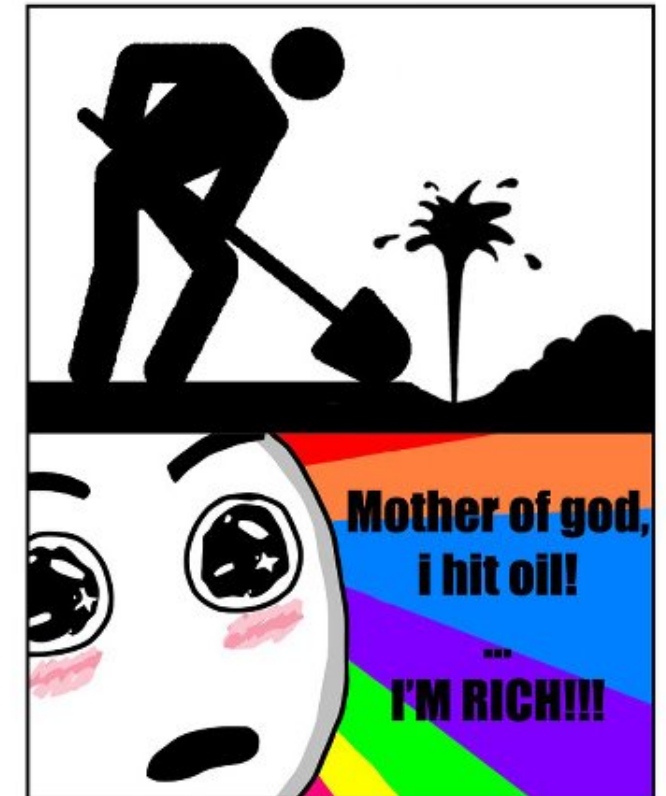

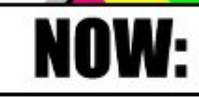

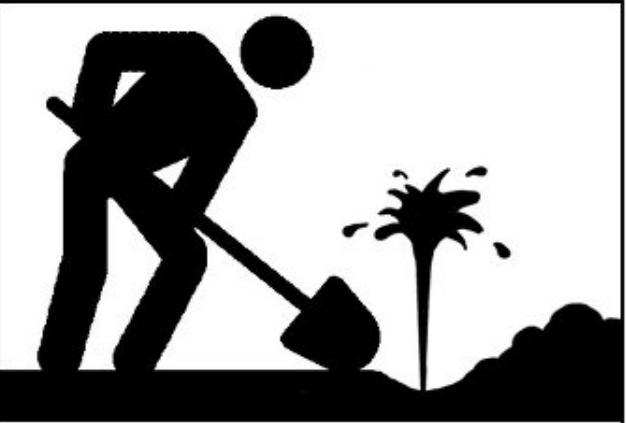

**KUUUUN!!! U.S. ARMY** IS COMING O SAVE US!

#### David Alejandro Przybilla

#### Análisis sintáctico

El análisis sintáctico nos indica cómo se relacionan las partes de la oración entre sí, depende del formalismo del detalle de las relaciones nombradas.

En el lenguaje natural existe una tarea llamada parsing, es similar al parsing de lenguajes formales [lenguajes de programación]. Básicamente el parsing consiste en encontrar una estructura, usualmente un árbol, que represente la sentencia dada.

En el lenguaje natural existen diferentes formalismos, dependiendo del formalismo cambia la estructura de datos y también el nivel del análisis, que bien puede ser profundo o superficial.

Con el análisis sintáctico se pueden encontrar relaciones entre entidades pues el análisis sintáctico responde preguntas como:

¿Quién es el sujeto? [quién realiza una

#### acción]

¿Cuál es la acción que se realiza? ¿Cuál es el objeto sobre el cual se realiza la acción?

#### Análisis semántico

el análisis semántico es mucho mas complicado, usualmente se evita y usualmente es suficiente con aplicar algunas estrategias estadísticas para identificar el contexto de una sentencia.

Existen ontologías que ayudan por ejemplo a encontrar similitudes semánticas entre dos términos, pero en general podríamos decir que el análisis semántico y la representación del mismo aún es materia de investigación, cuyos resultados al momento no son aplicables.

#### Terminando...

Para terminar es importante adaptarnos a los cambios que está sufriendo el cómo se genera y quién genera la información. Hablar de web 2.0 es cosa del pasado, es un tema trillado, ya no es algo nuevo, si no el

#### El Petróleo de la Nueva Era

Information

system Organiz

standard del momento. Las compañías y los informáticos tenemos que adaptarnos a cómo funciona este esquema.

Geolab1.AX

#### ¿Cómo se adaptan las compañías?

Las compañías a dejar de pensar que la encuesta es el único medio para medir la satisfacción del usuario y para hacer estudio del mercado. El usuario no es el mismo de hace 10 años, existen métodos más efectivos para saber que piensa el cliente y con ésta información aplicar estrategias más inteligentes de mercadeo.

Las redes sociales no son sólo para crear SPAM, y crear cientos de publicaciones acerca de la promoción del momento o del nuevo producto, ése es un uso muy trivial de las redes sociales.

¿Cómo nos adaptamos los informáticos? Para los informáticos dejar a un lado nuestra ingenuidad de esperar que los datos estén condensados, estandarizados y anotados.

El problema de la inteligencia artificial es que es muy artificial. Hacer redes neuronales estaba bien para los 90s pero no para el 2012, ahora tenemos mucha información que no está anotada y que tiene que ser procesada rápidamente.

Aplicar estas técnicas al entorno es necesario para innovar, para hacer empresa y especialmente para cambiar la visión errada que tienen muchas compañías en Colombia sobre el uso efectivo de las redes sociales

La información esta allí, la carrera es de quien logre refinar esa información primero. y a partir de ella pueda definir una mejor estrategia de mercado, de gobierno o de solución a un problema de su competencia.

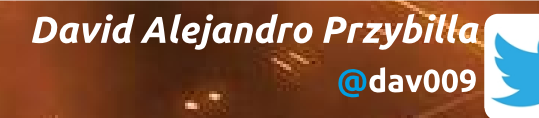

Manuel Alejandro Alvarado Cobo

# Ayudando al Planeta con Trucos Sencillos

Todos hemos escuchado hablar del calentamiento global y de sus horribles consecuencias futuras, ¿pero cuántos de nosotros hemos hecho realmente algo al respecto?. Los trucos que describiré a continuación no sólo ayudan un poquito a mejorar o desacelerar los efectos de ese gran problema, sino que podremos apreciar algunos beneficios más tangiblemente, como en tu factura de energía eléctrica o en el tiempo que dura la batería de tu laptop.

1. ¡No envíes SPAM! Eso no sólo te lo agradecerán tus contactos que probablemente ya te tienen en su lista de correos no deseados, también te lo agradecerá el planeta. Según un estudio publicado por McAfee en 2009, la contaminación generada debido a la energía consumida por el SPAM enviado en el mundo es equivalente a la contaminación producida por 3.1 millones de vehículos. La energía consumida por el envío de SPAM

según ese mismo estudio (33.000 millones de kilovatios por hora [KWh]) es suficiente para abastecer 2.4 millones de hogares.

#### 2. Apaga tu equipo cuando no lo estés

usando. Si no vas a utilizar tu computadora durante un tiempo prolongado es recomendable apagarla, lo mismo aplica para los periféricos que no estés utilizando, como la impresora por ejemplo. También puedes utilizar la opción de "hibernar", para acelerar el proceso de inicio del sistema operativo que uses.

#### 3. Deshabilita el screensaver o

salvapantallas. Los screensaver pueden ser muy bonitos y hasta entretenidos, pero consumen energía mientras tú no estás usando el equipo. Configura el sistema para que apague la pantalla a los 5 o 10 minutos de no usarlo. Si estás trabajando en un lugar bien iluminado también es recomendable

Ayudando al Planeta con Trucos Sencillos

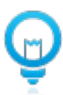

bajar el brillo de la pantalla, de este modo también se reduce el consumo eléctrico, y si es en un laptop hará que dure mucho más la batería.

4. Usa fondos de pantalla oscuros. Los colores cálidos hacen que se ilumine más la pantalla, en un monitor CRT por ejemplo, un fondo de pantalla colorido consume alrededor de 75 vatios, mientras que con uno oscuro se puede reducir ese consumo hasta a 60 vatios. Por esto mismo también es recomendable usar buscadores con fondos oscuros como www.googlelightoff.com.

5. Se creativo. Existen muchos métodos para ahorrar energía con el uso de las computadoras.

Obviamente existen muchísimos otros métodos para ahorrar energía eléctrica que no necesariamente están ligados al uso de la computadora, muchos te agradeceremos que empieces a seguir algunos de estos pequeños consejos y también esperamos volver a agregarte nuevamente a la lista de correos deseados. :)

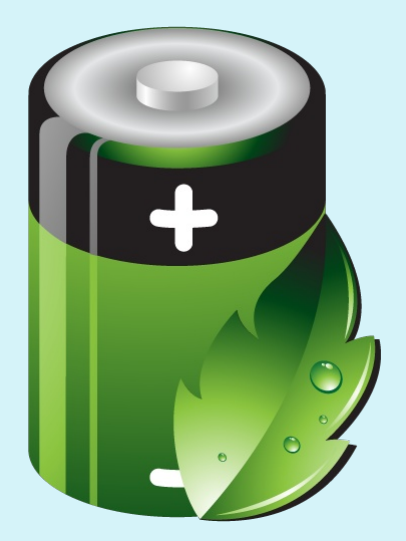

Manuel Alejandro Alvarado Cobo **@cubosensei**  **Manuel Alejandro Hurtado Sarria** 

# Alternativas de Software Libre Vs Privativo

Muchos usuarios le tienen miedo a cambiar el SO (Sistema Operativo) porque creen uno nuevo no les ofrecerá los programas que comúnmente usan, pero digamos que cambiamos de SO, seguro nos pasará que al cambiar nos sentimos incómodos por no encontrar programas que satisfagan los que usabamos antes. O sencillamente no queremos cambiar nuestro sistema pero queremos explorar programas libres.

A continuación les dejo una lista de algunos programas privados que son muy usados y algunas alternativas libres para ellos.

**Privados** Libres

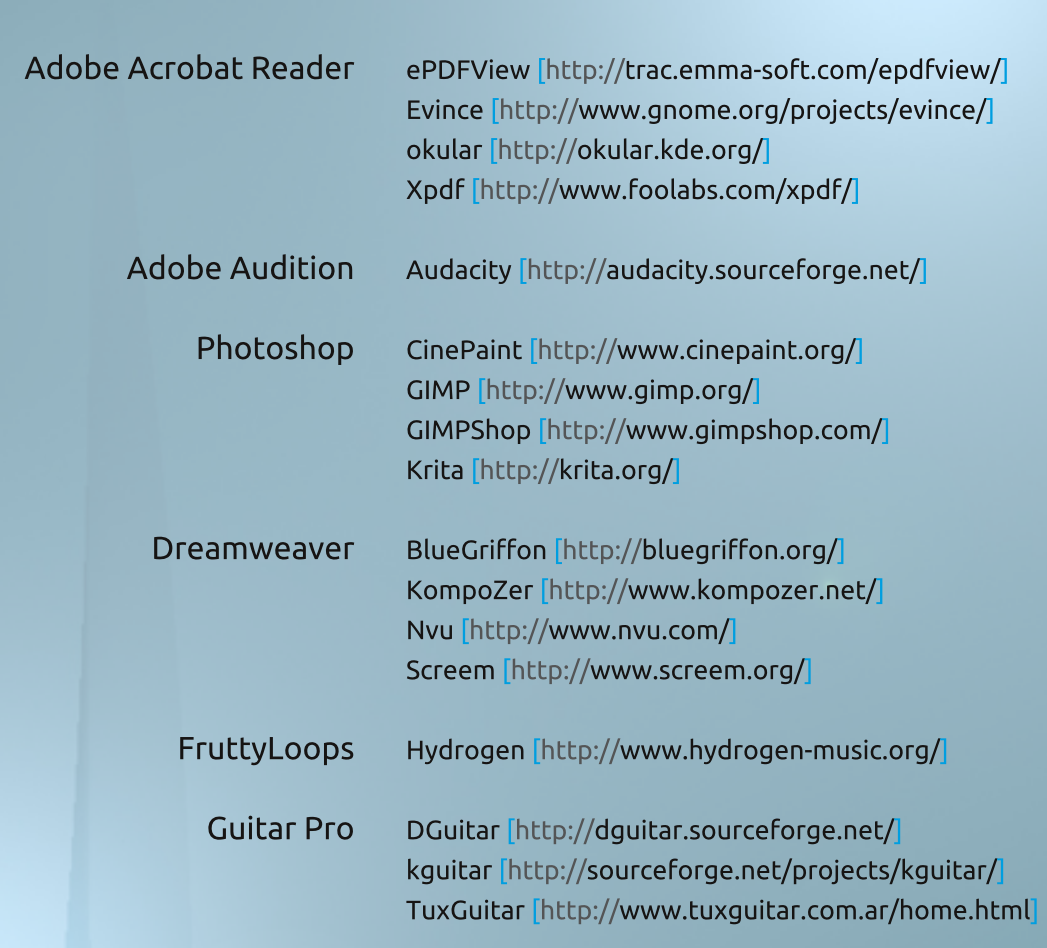

Alternativas de Software Libre Vs Privativo 

⌒

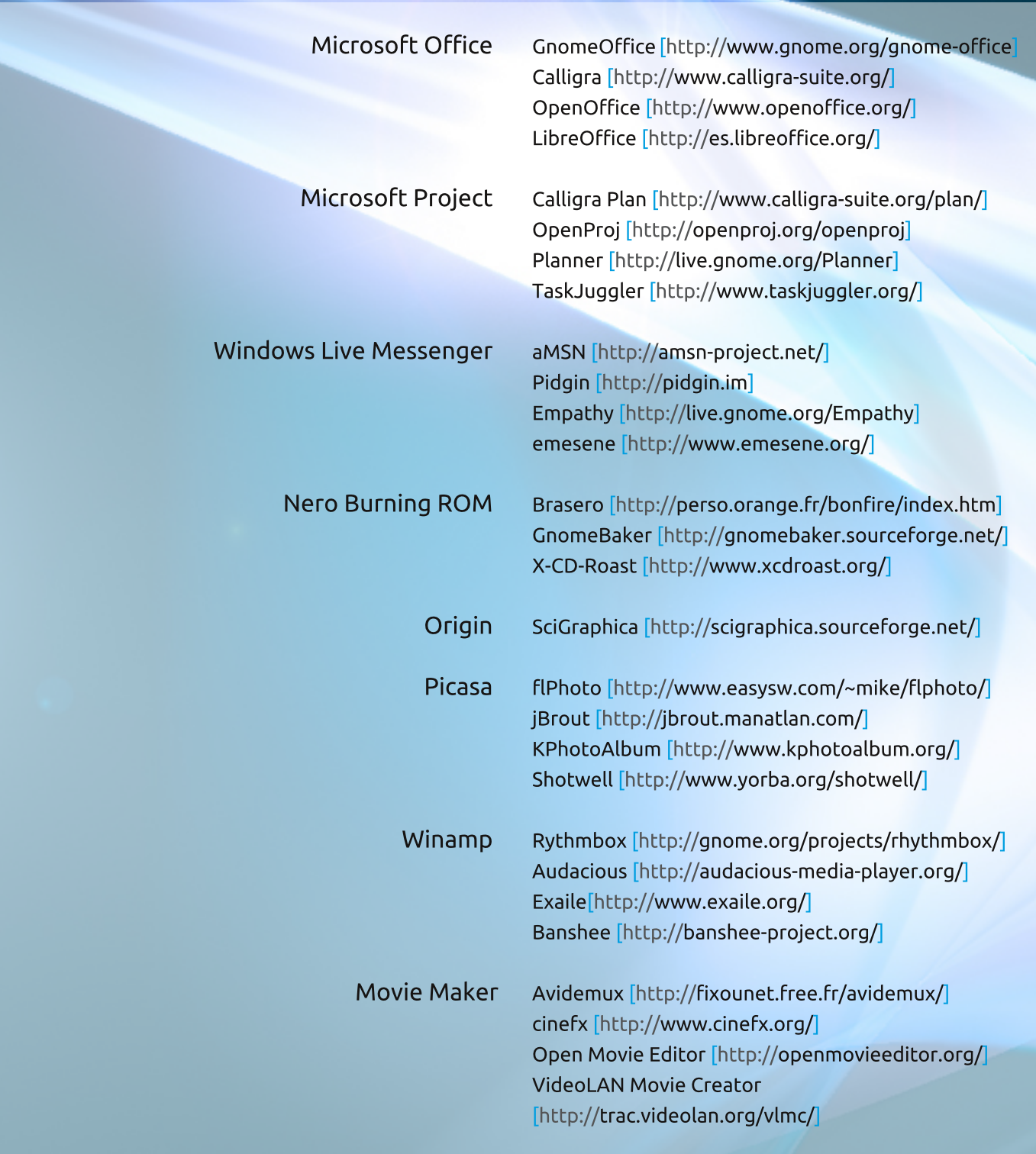

Probablemente si te sientas a buscar programas libres encontrarás una gran variedad para usar. ¡Ya no hay excusa para no usar Software Libre!

Manuel Alejandro Hurtado Sarria @l3jo 

# Auditoría de Redes Inalámbricas

**Aviso Legal:** Este tutorial tiene fines netamente académicos, tiene como objetivo principal instruir a los lectores de WIDGET que deseen conocer el nivel de seguridad de sus redes inalámbricas. Ingeniux no se hace responsable por el uso indebido de este tutorial para cometer actos delictivos de intrusión sobre redes inalámbricas ajenas o sobre las cuales no se tengan los permisos pertinentes para analizar su nivel de seguridad.

En éste tutorial aprenderemos a (auditar, probar, testear) la seguridad de las redes Wi-Fi con cifrado WEP; para este propósito utilizaremos Beini y una de sus herramientas Ilamada Feeding Bottle. Beini es una distro de GNU/Linux basada en Tiny Core Linux, la cual únicamente se puede utilizar como liveCD; por su parte Feeding Bottle es una GUI para la ya conocida y potente suite de seguridad informática, Aircrack-ng.

Primero que todo debemos conseguir el \*.iso de Beini. Una vez hayas descargado la imagen de Beini, debes grabarlo en un CD o configurar una memoria USB para bootear Beini desde ésta, para ello puedes utilizar la herramienta Linux Live USB Creator.

Para iniciar Beini, debes configurar tu computador para iniciar desde CD o desde USB, según sea el caso. Una vez haya iniciado Beini, el primer paso a realizar es ejecutar Feeding Bottle, para ello das clic en un icono parecido a un biberón (Feeding Bottle).

Automáticamente te saldrá un cuadro de dialogo en el que te recalcan que sólo debes utilizar el programa en tu propia red inalámbrica. Debes aceptar la sugerencia para poder continuar.

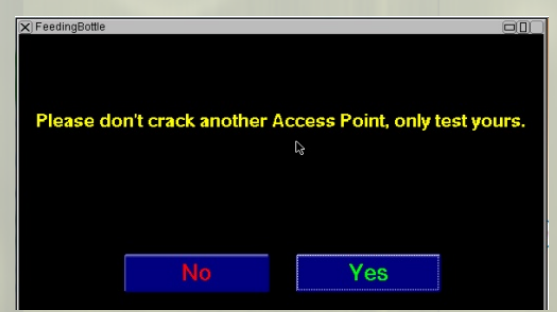

Después te aparecerá una lista con las interfaces de red inalámbricas que posee tu equipo, debes escoger una y esperar que en el campo "Message" te aparezca "monitor mode enabled...." y a continuación dar clic en "Next". Esto quiere decir que el modo monitor de tu tarjeta de red inalámbrica ha sido habilitado, esta acción permite a tu tarjeta de red capturar todo el tráfico (datos) que circule por ella.

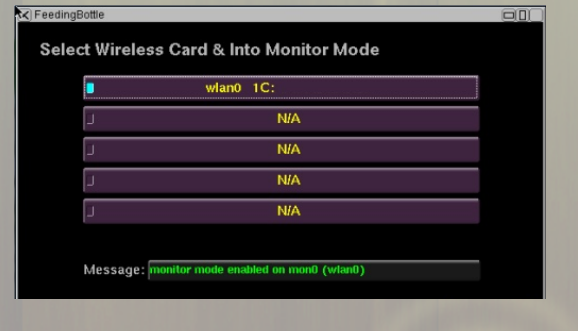

TUTORIAL: Auditoría de Redes Inalámbricas con Beini y Feeding Bottle (G) 

Luego debes dar clic en el botón "Scan", con esto tu tarjeta de red empezará a rastrear las diferentes redes inalámbricas con encriptación WEP que estén en su radio de alcance. Una vez finalice el rastreo, en el recuadro "APs Information" aparecerá una lista con las redes inalámbricas que están en el radio de alcance de tu tarieta de red, debes seleccionar la red que deseas auditar y dar clic en "Next".

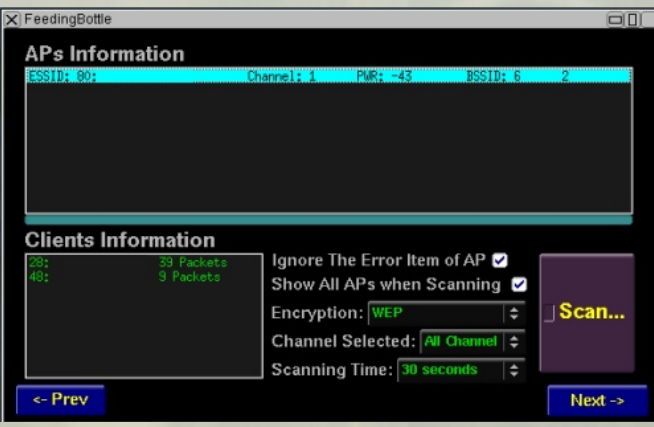

En la nueva ventana que aparece, en la sección "Attacks Parameters" debemos seleccionar el tipo de ataque y la forma en que se autenticará tu computador en el Acces Point (Punto de Acceso) de tu red inalámbrica. Yo recomiendo utilizar un ataque de fragmentación "Fragmentation Forge Attack", éste ataque consiste en obtener un archivo con 1500 bits de PRGA (algoritmo pseudoaleatorio que utiliza el cifrado WEP para encriptar la contraseña de red) y tratar de obtener la contraseña de la red inalambrica a partir de éste archivo. Además de seleccionar el tipo de ataque también debemos seleccionar el recuadro que dice "Fake Auth (by force)" de esta manera si no existen clientes conectados a la red inalambrica Aircrack-ng buscara una forma de autenticarse en el Punto de Acceso. Una vez seleccionado el tipo de

ataque y de autenticación damos clic en el botón "Start".

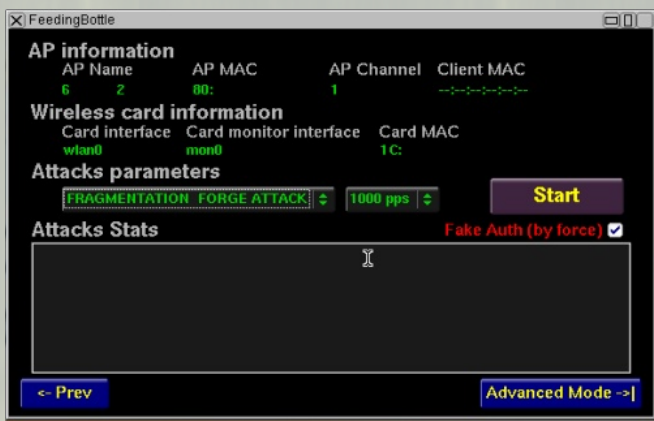

Una vez comienza el ataque, en la parte inferior de la ventana de Feeding Bottle aparecerá el mensaje "Key: Not Found" el cual una vez finalice el ataque cambiará y mostrara la clave de tu red inalámbrica.

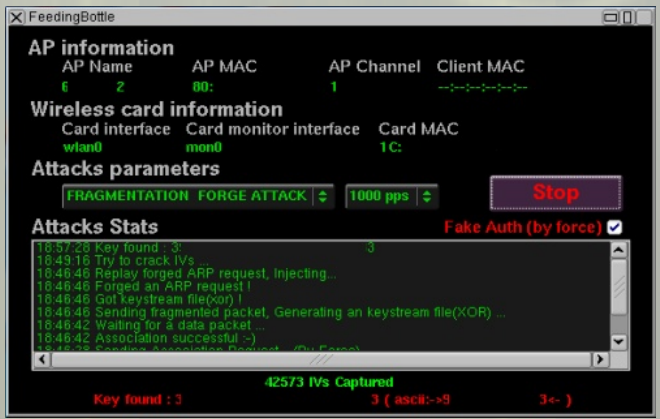

Con esto hemos finalizado el tutorial de auditoría. Si el mensaje de "Key: Not Found" no cambia después de un largo tiempo indicará que la seguridad de tu Red Inalambrica es aceptable, si por el contrario este mensaje cambia y muestra tu clave de red inalambrica, (evidentemente) significa que tu red es bastante vulnerable, en ese caso te recomiendo cambiar de cifrado de WEP a WPA, que es mucho más seguro y este tipo de ataques triviales no funcionarán tan fácilmente.

Holmes Giovanny Salazar Osiorio @holgiosalos

# Wallpaper de Texto Colorido en GIMP

En este tutorial mostraré como crear un fondo de escritorio con un efecto de texto coloreado, usando una mezcla de degradados y efectos borrosos.

#### Paso 1

Crea una nueva imagen de 800x600 píxeles (o del tamaño que necesites), y rellena el fondo de la capa de color negro usando la herramienta Relleno.

#### Paso 2

Crea una nueva capa ingresando al menú: capa → Nueva Capa o con el comando Mayús+Ctrl+N y nómbrala "Blue gradient", luego selecciona la herramienta degradado y elige "Deep sea" incluido en los degradados por defecto. Aplícalo de modo que el azul oscuro se encuentre en la esquina superior y el azul claro en la esquina inferior.

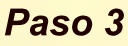

Duplica la capa "Gradiante azul" para esto posicionándote sobre la capa y da click derecho "Duplicar la capa". Luego Selecciona la "herramienta volteo" o Mayús+F para conseguir que el azul claro quede en las esquinas, así:

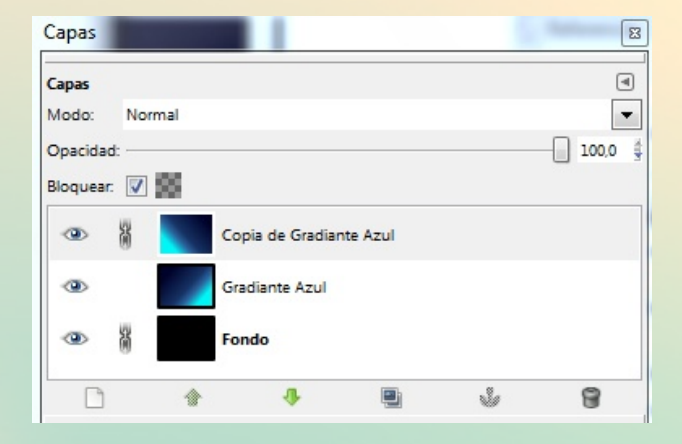

#### Paso 5

Ahora Queremos cambiar el color del degradado ingresando al menú: colores → colorear y enviando los valores: Tono: 293 Saturación: 100 Luminocidad: 7

#### Paso 6

Estando en la capa copiada, cambiamos el modo de Normal a Suma y ajustamos la opacidad de ambas capas al 30.

Hasta este punto nuestra imagen deberá ser similar a esta:

TUTORIAL: Creación de Wallpaper "Texto Colorido" en GIMP 

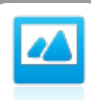

#### Paso 7

Ahora personalizamos nuestra imagen añadiendo texto, selecciona tu fuente favorita.

#### Paso 8

Haz click derecho sobre la capa de texto y en el menú desplegada da click sobre la opción "Texto a Selección", una vez tengas la selección alrededor del texto elimina la capa de texto mientras la selección aún esta activa.

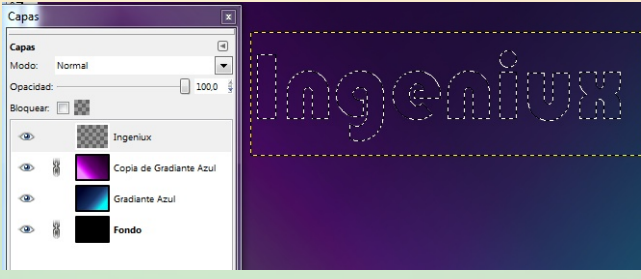

#### Paso 9

Ahora crea una capa nueva, nómbrala Texto, selecciona la herramienta degradado usando v aplícalo de izquierda a derecha mientras presionas la tecla Ctrl para lograr un degradado recto.

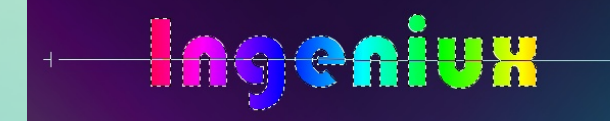

#### **Paso 10**

Con la selección alrededor del texto aún activa, crea una nueva capa y nómbrala "Texto 2" y rellénala usando un color blanco sólido, luego crea una nueva capa y nómbrala "Texto 3" pero esta vez rellénala usando un Negro sólido. Puedes deseleccionar en el menú Seleccionar  $\rightarrow$ Nada. Oculta las capas Texto2 y Texto 3.

#### Paso 11

Selecciona la capa Text y en el menú Filtros  $\rightarrow$  Desenfoque  $\rightarrow$  Desenfoque gaussiano con un radio de 10.

#### Paso 12

Ahora puedes hacer visible la capa Texto2 y repite el paso 12, pero esta vez con un radio de 5.

#### Paso 13

Has visible la capa Texto3 y selecciona el modo de capa: Claridad Suave.

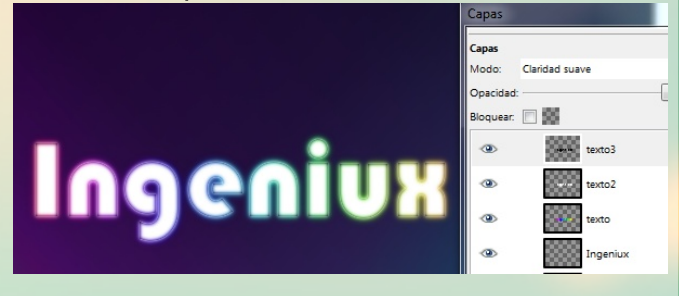

En este punto podemos hacer uso de nuestra creatividad para darle una mejor apariencia a nuestro fondo.

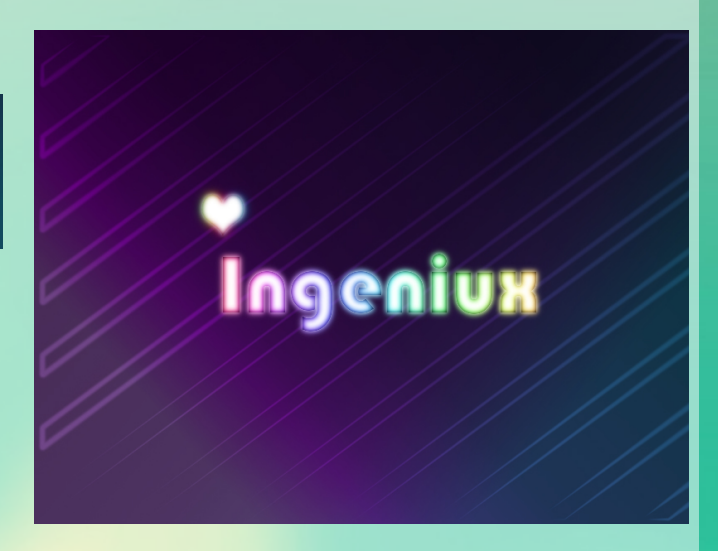

Referencia: http://gimp-tutorials.net/gimptext-effect-tutorial

Isabel Cristina Ruiz Buriticá @iris9112

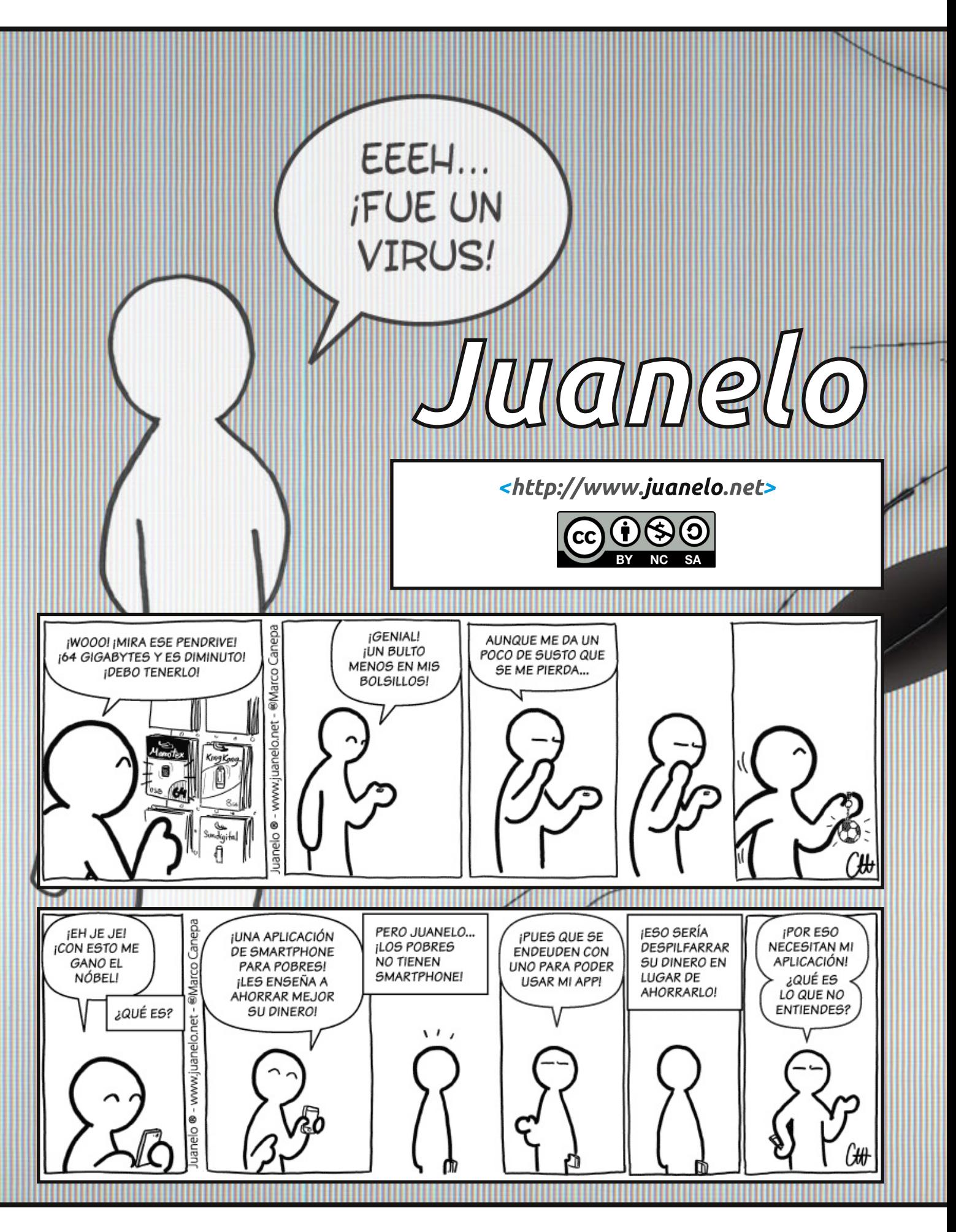

#### **HUMOR**

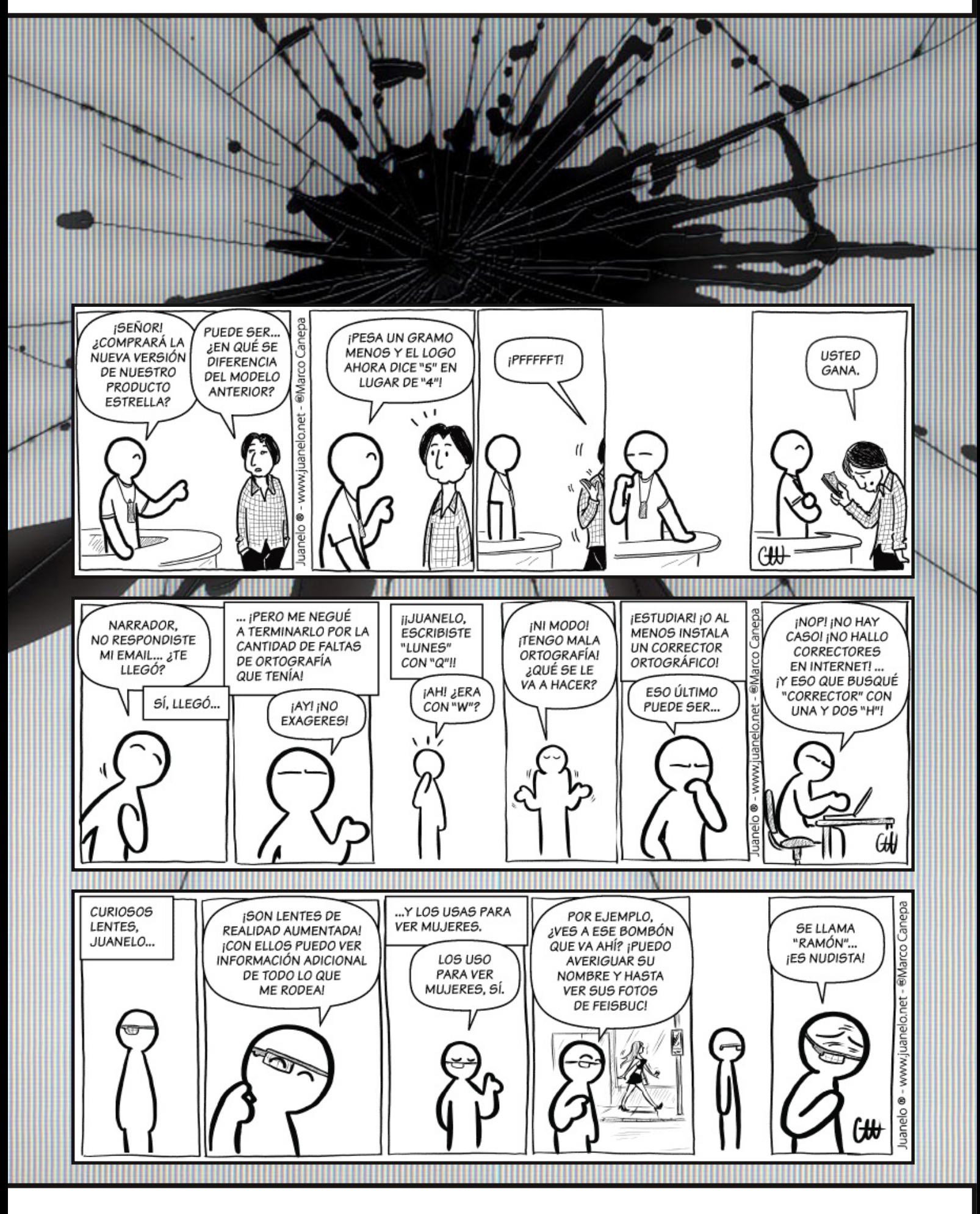

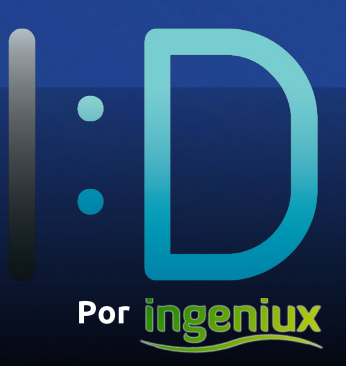